# Keyboard Shortcuts in Excel - Part 1

Danny Rocks Email: danny@thecompanyrocks.com

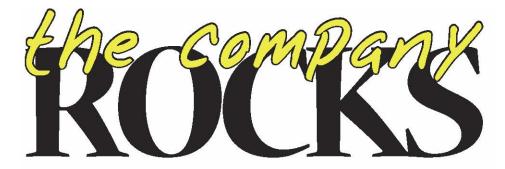

## **Topics Covered**

- Basic File Operations Common to Most Office Programs
- Entering, Editing, Selecting and Formatting Worksheet Cells
- Navigating Within and Between Worksheets

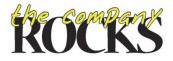

## **Basic File Operations**

**Common to Most Office Programs** 

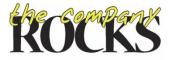

#### **Basic File Operations**

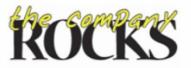

www.thecompanyrocks.com

#### Popular Keyboard Shortcuts for Excel®

#### **Basic File Operations**

| Keyboard Shortcut | Action                                      |  |
|-------------------|---------------------------------------------|--|
| Ctrl + N          | Open new workbook                           |  |
| Ctrl + O          | Open existing workbook                      |  |
| Ctrl + W          | Close active workbook                       |  |
| Ctrl + S          | Save active workbook                        |  |
| F12               | Save As different name, location, file type |  |
| Alt + F4          | Close Excel                                 |  |
| F1                | Open help menu                              |  |

#### Undo, Restore or Repeat Actions

| Keyboard Shortcut | Action              |  |
|-------------------|---------------------|--|
| Ctrl + Z          | Undo last action    |  |
| Ctrl + Y          | Restore undo action |  |
| F4                | Repeat last action  |  |

#### **Basic File Operations**

#### **Print Worksheet**

| Keyboard Shortcut | Action                  |
|-------------------|-------------------------|
| Ctrl + P          | Open Print dialog box   |
| Ctrl + F2         | Open Print Preview mode |

#### Work with Excel Windows and Open Applications

|                       | 1 11                                                                     |
|-----------------------|--------------------------------------------------------------------------|
| Keyboard Shortcut     | Action                                                                   |
| Ctrl + F9             | Minimize active workbook window to an icon                               |
| Ctrl + F10            | Restore or maximize selected workbook window                             |
| Ctrl + Esc            | Display Windows Start Menu                                               |
| Alt + Tab             | Switch to next open application; hold down Alt and "tap" Tab             |
| Shift + Alt + Tab     | Switch to previous open application; hold down Shift + Alt and "tap" Tab |
| Alt + Esc             | Switch to next open application; hold down Alt and "tap" Esc             |
| Ctrl + F6             | Switch to next open workbook window (if available)                       |
| Ctrl + Shift + F6     | Switch to previous open workbook window (if available)                   |
| Ctrl + W or Ctrl + F4 | Close the active window (Excel remains open)                             |
|                       |                                                                          |

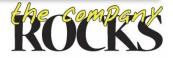

# Entering, Editing, Selecting & Formatting Cells

Most Common Keyboard Shortcuts

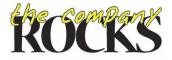

## Insert, Delete and Copy Cells

| Insert, Delete, and Copy | Cells                                                                          |
|--------------------------|--------------------------------------------------------------------------------|
| Keyboard Shortcut        | Action                                                                         |
| Ctrl + C                 | Copy selection to clipboard                                                    |
| Ctrl + X                 | Cut selection to clipboard                                                     |
| Ctrl + V                 | Paste last selection that was cut or copied to clipboard                       |
| Delete                   | Clear contents of current selection (leave formatting in place)                |
| Ctrl + - (minus)         | Open Delete Cells dialog box                                                   |
| Ctrl + + (plus)          | Open Insert Cells dialog box                                                   |
| Ctrl + ' (apostrophe)    | Copy contents of cell above into active cell; formulas are an exact copy       |
| Ctrl + R                 | Copy contents of cell to the left into active cell; formulas are an exact copy |
| Shift + F10              | Open shortcut - contextual menu;                                               |
| Shirt + 1 10             | use up & down arrow key + enter to make selection                              |

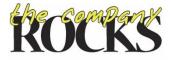

#### Enter Data in Cell or Range

| Enter Data               |                                                           |  |
|--------------------------|-----------------------------------------------------------|--|
| Keyboard Shortcut        | Action                                                    |  |
| Ctrl + ; (semi-colon)    | Enter current date                                        |  |
| Ctrl + Shift + : (colon) | Enter current time                                        |  |
| Enter                    | Accept entry and move active cell down one row            |  |
| Ctrl + Enter             | Accept entry and keep active cell in place                |  |
| Shift + Enter            | Accept entry and move active cell up one row              |  |
| Tab                      | Accept entry and move active cell one column to right     |  |
| Shift + Tab              | Accept entry and move active cell one column to left      |  |
| Alt + Enter              | Create line break in the same cell; this is a "text wrap" |  |
| Esc                      | Cancel cell entry                                         |  |

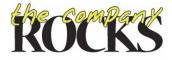

#### Format Cells

| Formatting Cells and Text               |                                                                         |
|-----------------------------------------|-------------------------------------------------------------------------|
| Keyboard Shortcut                       | Action                                                                  |
| Ctrl + 1                                | Open Format Cells dialog box; use the 1 key on the keyboard, not on key |
| Alt + ' (apostrophe)                    | Open Style dialog box                                                   |
| Ctrl + B                                | Toggle bold formatting                                                  |
| Ctrl + I                                | Toggle italic formatting                                                |
| Ctrl + U                                | Toggle underline formatting                                             |
| Ctrl + Shift + & (ampersand)            | Apply outline border to selected cells                                  |
| Ctrl + Shift + _ (underscore)           | Remove outline border from selected cells                               |
| $Ctrl + Shift + \sim (tilde)$           | Apply general number format                                             |
| Ctrl + Shift + \$                       | Apply currency format with two decimal places                           |
| Ctrl + Shift + %                        | Apply percentage format with zero decimal places                        |
| Ctrl + Shift + # (pound or hash symbol) | Apply day, month, year date format                                      |
| Ctrl + Shift + @                        | Apply hour, minute AM/PM time format                                    |
| Ctrl + Shift + ! (exclamation)          | Apply number format with thousands separator & two decimal places       |
| Ctrl + K                                | Insert a hyperlink to selected text                                     |

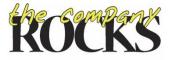

#### Edit Data

| Edit Data         |                                                                        |
|-------------------|------------------------------------------------------------------------|
| Keyboard Shortcut | Action                                                                 |
| F2                | Begin editing active cell; insertion point is at end of cell contents  |
| Home              | While in edit mode, move insertion point to beginning of cell contents |
| End               | While in edit mode, move insertion point to end of cell contents       |
| Ctrl + →          | While in edit mode, move insertion point one word to the right         |
| Ctrl + ←          | While in edit mode, move insertion point one word to the left          |
| Backspace         | While in edit mode, delete character to left of insertion point        |
| Delete            | While in edit mode, delete character to right of insertion point       |
| Ctrl + Delete     | While in edit mode,                                                    |
| Ctil + Delete     | delete all characters from insertion point to end of cell contents     |
| ' (apostrophe)    | As 1st character in cell, format entry as "text"                       |
| <b>F</b> 7        | Begin Spell Check                                                      |
|                   |                                                                        |

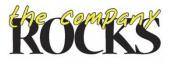

#### Find, Replace & Go To Work with Cell Comments

#### Find, Replace, and Go To

| 1 | Keyboard Shortcut | Action                  |
|---|-------------------|-------------------------|
| C | Ctrl + F          | Open Find dialog box    |
| C | Ctrl + H          | Open Replace dialog box |
| C | Ctrl + G or F5    | Open Go To dialog box   |

#### Work with Cell Comments

| Keyboard Shortcut | Action                             |
|-------------------|------------------------------------|
| Shift + F2        | Add new comment; edit cell comment |
| Ctrl + Shift + O  | Select all cells with comments     |

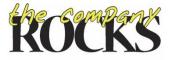

#### Select Cells

| Select Contiguous Cells          |                                                                               |
|----------------------------------|-------------------------------------------------------------------------------|
| Keyboard Shortcut                | Action                                                                        |
| Shift + Directional Arrow        | Select the cell(s) in that direction (left, right, up, or down)               |
| Ctrl + Shift + Directional Arrow | Select to the last occupied cell in that direction (left, right, up, or down) |
| Ctrl + Shift + End               | Select from active cell to last occupied cell that is down and to the right   |
| Ctrl + Shift + Home              | Select from active cell to first occupied cell that is up and to the left     |
| Shift + Backspace                | Collapse cell selection to just active cell                                   |
| Ctrl + A                         | Select all of the occupied cells in current range;                            |
| Cui + A                          | press again to select all cells in worksheet                                  |
| Ctrl + Space Bar                 | Select all cells in current column                                            |
| Shift + Space Bar                | Select all cells in current row                                               |
| Ctrl + Shift + + (plus sign)     | Insert new row - select row first                                             |
| Ctrl + - (hyphen)                | Delete selected row - select row first                                        |
| F8                               | Turn on extend-selection mode;                                                |
| 10                               | use directional arrows; F8 or Esc to exit extend-selection mode               |
|                                  |                                                                               |

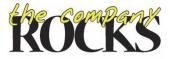

## Show / Hide Columns and Rows

| Show / Hide Columns and Rows |                                 |
|------------------------------|---------------------------------|
| Keyboard Shortcut            | Action                          |
| Ctrl + 0 (zero)              | Hide current column             |
| Ctrl + 9                     | Hide current row                |
| Ctrl + Shift + 9             | Unhide current row              |
| Ctrl + Shift + (             | Unhide rows within selection    |
| Ctrl + Shift + )             | Unhide columns within selection |

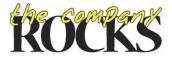

# Navigating Within and Between Worksheets

Quickly Get to a New Location

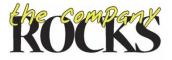

## Navigate Within Worksheet

| Navigate | Within | a W | orksheet |
|----------|--------|-----|----------|
|----------|--------|-----|----------|

| Keyboard Shortcut           | Action                                              |  |  |
|-----------------------------|-----------------------------------------------------|--|--|
| Tab or $\rightarrow$        | Move one cell to right                              |  |  |
| Shift + Tab or $\leftarrow$ | Move one cell to left                               |  |  |
| <b>↑</b>                    | Move one cell up                                    |  |  |
| $\mathbf{V}$                | Move once cell down                                 |  |  |
| $Ctrl + \rightarrow$        | Move to last occupied cell in row of data block     |  |  |
| Ctrl + 🗲                    | Move to first occupied cell in row of data block    |  |  |
| $Ctrl + \Psi$               | Move to last occupied cell in column of data block  |  |  |
| Ctrl + 1                    | Move to first occupied cell in column of data block |  |  |
| Ctrl + End                  | Move to last (bottom) occupied cell of data block   |  |  |
| Ctrl + Home                 | Move to cell A1                                     |  |  |
| Ctrl + . (Period)           | Move clockwise to next corner of selected range     |  |  |
|                             |                                                     |  |  |

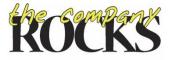

#### Navigate Between Worksheets

| Navigate Between Worksheets |                                                     |  |
|-----------------------------|-----------------------------------------------------|--|
| Keyboard Shortcut           | Action                                              |  |
| Ctrl + Page Down            | Move to and activate next worksheet in workbook     |  |
| Ctrl + Page Up              | Move to and activate previous worksheet in workbook |  |
| Shift + F11                 | Insert new worksheet to left of active worksheet    |  |

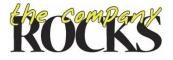

#### End of Part 1

- Download Materials for this lesson
  - Stored on <u>www.office.live.com</u> in my SkyDrive
  - <u>http://cid-</u>
     <u>644f2f857aa6afdc.office.live.com/documents.aspx#s\_dv</u>
     <u>Head</u>
- Send me questions, comments & suggestions
  danny@thecompanyrocks.com

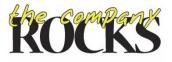